## VIS.

## **Hlavní menu**

**Podoba hlavního menu závisí na tom, jaké údaje jídelna na internet odesílá. Je možné, že některé zde uvedené položky ve svém prohlížeči neuvidíte.**

## **\*** Strava·cz

Objednávky Výdej Konta a platby Počty jídel **Bonusy** Zprávy O jídelně Nastavení • \* strava·cz - klepnutím na tuto ikonu se odkudkoliv dostanete do dialogu pro objednávání stravy. Pozor na to, že neuložená nastavení (např. volba alergenů apod.) budou ztracena. • **Objednávky** – dialog pro samotn[é objednávání stravy](https://uloziste.visplzen.cz/Napoveda_OI/CZ/Objednavky.pdf). • **Výdej** – zobrazí [historii výdeje](https://uloziste.visplzen.cz/Napoveda_OI/CZ/Vydej.pdf).

- **Konta a platby** náhled historie Vašich [objednávek](https://uloziste.visplzen.cz/Napoveda_OI/CZ/Konta.pdf) a plateb.
- **Počty jídel** umožňuje editovat [počty jídel](https://uloziste.visplzen.cz/Napoveda_OI/CZ/Pocty.pdf).
- **Bonusy** [přehled bonusů,](https://uloziste.visplzen.cz/Napoveda_OI/CZ/Bonusy.pdf) které má pro Vás Vaše jídelna připraveny.
- **Zprávy**  [přehled zpráv](https://uloziste.visplzen.cz/Napoveda_OI/CZ/Zpravy.pdf) z Vaší jídelny.
- **Nastavení**  zde naleznete různ[é uživatelské volby,](https://uloziste.visplzen.cz/Napoveda_OI/CZ/Nastaveni.pdf) které si můžete libovolně nastavit.
- **O jídelně** [souhrnné informace](https://uloziste.visplzen.cz/Napoveda_OI/CZ/OJidelne.pdf) o Vaší jídelně.

## **Další volby**

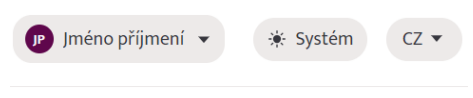

Celkový zůstatek: 324,00 Kč ▼

- **•** Iméno příjmení – Vaše jméno a příjmení. Rozbalením se dostanete do některých dalších voleb systému ([Nastavení,](https://uloziste.visplzen.cz/Napoveda_OI/CZ/Nastaveni.pdf) Nápověda, Kontakt, Odhlásit se).
- $*$  světlý zde si můžete zvolit podobu prostředí celého systému.
- $\left( \frac{CZ}{r} \right)$  zde si můžete přepnout komunikační jazyk. Týká se to jen textů internetového prostředí. Jazyk názvů jídel a dalších uživatelských textů (např. zprávy z jídelny apod.) je závislý na datech jídelny.
- Celkový zůstatek: 324,00 Kč ▼ kromě zobrazeného aktuální stavu Vašeho konta si zde můžete nechat zobrazit historii Vašich [Objednávek a plateb](https://uloziste.visplzen.cz/Napoveda_OI/CZ/Konta.pdf).